Ver5.0 学生用

<発行日付>

産業理工学部 生物環境化学科 231XXXXXXX キンダイ タロウ 近大 太郎 様

# 「KINDAI ID」通知書

下記の通りユーザ ID およびパスワードを発行いたします。

本ユーザ ID およびパスワードは、近畿大学にて提供されるインターネットを利用した、学生向け Web サービス や授業で情報処理施設等を利用する際に必要となります。

「学校法人近畿大学 情報システム利用ガイドライン(下記 QR 参照)」をお読みいただき、ご利用ください。

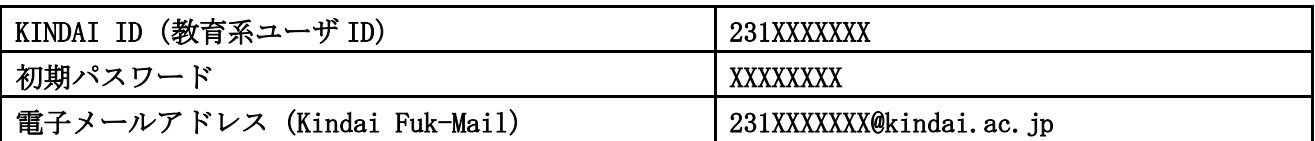

### 1. 最初に「初期パスワードの変更」を、必ず実施してください

- ☆ 初期パスワードをそのまま利用していると、この通知書を無くしたり盗まれたりした場合に、 ID を不正利用されてしまう危険性があります。セキュリティの観点から、初期パスワードは 必ず変更してください。
- ☆ 「パスワード管理について(QR 参照)」の Web ページと動画を参照し「KINDAI ID 設定変更 Web (QR 参照)」で複雑で推測されにくく、かつ自分自身が覚えやすいパスワードに変更してください。
- ☆ 「KINDAI ID」には自分自身でパスワードをリセットし、再発行できる機能もあります。 「KINDAI ID 設定変更 Web」で、パスワードリセットの通知先メールアドレスの設定をしましょう。

#### 2. 2 段階認証の設定について

Ξ

☆ 近大の Web サービスには 2 段階認証に対応しているサービスがあります。 2 段階認証は ID とパスワードに加え、確認コードを入力することでセキュリティを高める機能です。 詳細については、「2 段階認証について(QR 参照)」を確認してください。

#### 3. パスワードを忘れてしまった場合について

☆ 上記 1 でパスワードリセットの通知を登録しておけば、自身のスマホ等にワンタイムパスワードを 送信します。 設定をしていない場合は、学生証を持参のうえ電算機センターで再発行手続きをしてください。

# 4. ユーザ ID に関するお問合せ先

産業理工学部電算機センター [4 号館 (図書・電算棟) 3 階 INFORMATION] 時間:平日 9:00~16:30 メールアドレス:center\_support@fuk.kindai.ac.jp

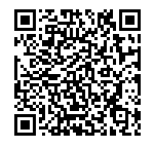

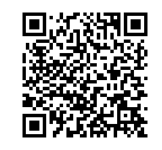

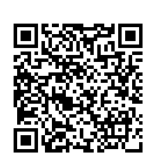

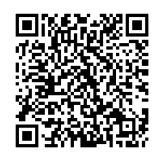

[情報システム利用](https://kudos.kindai.ac.jp/cms/pdf/manual_3_14.pdf) [ガイドライン](https://kudos.kindai.ac.jp/cms/pdf/manual_3_14.pdf)

[パスワード管理](https://kudos.kindai.ac.jp/security/password) [について](https://kudos.kindai.ac.jp/security/password)

[KINDAI](https://account.kudos.kindai.ac.jp/) ID 設定 [変更](https://account.kudos.kindai.ac.jp/) Web

[2段階認証に](https://kudos.kindai.ac.jp/webservice/2stepauth#01) [ついて](https://kudos.kindai.ac.jp/webservice/2stepauth#01)